# **Fiche ressource : Le tableau de bord avec Prestashop**

**Le tableau de bord Prestashop** affiche les différents rapports statistiques (dans la page d'accueil coté administration).

## **1. LE RAPPORT STATISTIQUE**

Par défaut, le tableau de bord PrestaShop affiche **le rapport statistique du jour actuel et de 30 jours en arrière** (*ou 29 jours selon les cas*).

La première barre située au-dessus des tableaux statistiques permet de délimiter un rapport statistique. En cliquant dessus, un calendrier s'affiche pour circonscrire les statistiques dans le temps.

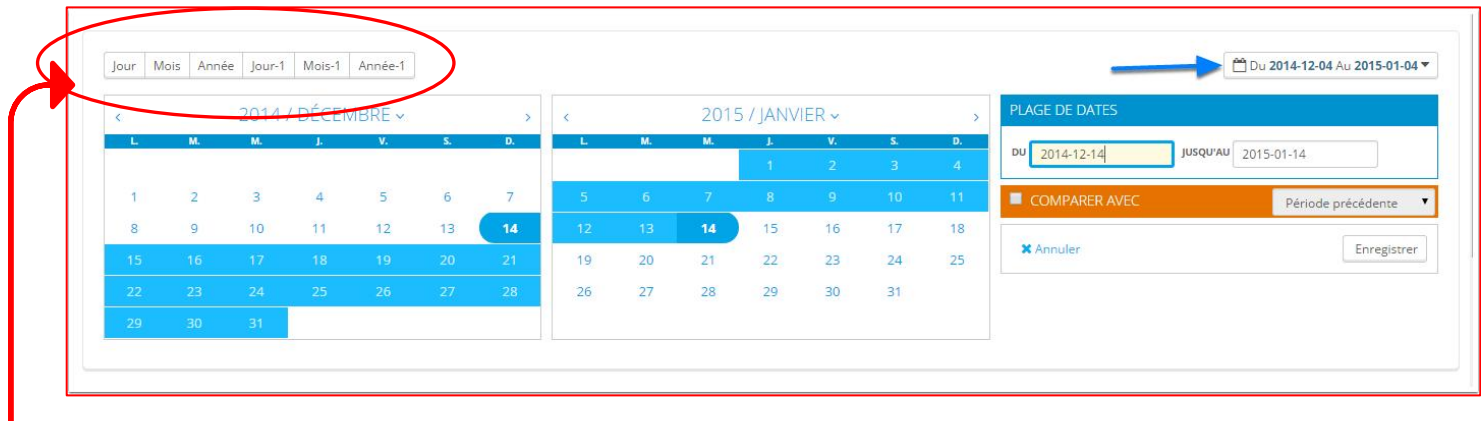

- En cliquant sur **« Jour »** : donne les statistiques journalières de l'année en cours.
	- En cliquant sur **« Mois »** : les statistiques mensuelles de l'année en cours.
- En cliquant sur **« Année »** : les statistiques de l'année en cours.

**Les boutons « jour-1 », « mois-1 » et « année-1** » renvoient aux statistiques de l'année précédente.

## **2. LE MENU GAUCHE**

Le menu gauche de PrestaShop est organisé en **trois sections principales** : vendre, personnaliser et configuration. Sous chacune de ces trois sections, chaque menu correspond à un ensemble donné de tâches.

#### **Vendre**

**→ Commandes.** Dès qu'un client commence à ajouter des produits à son panier, les premières commandes arrivent dans ce menu, avec les factures qui les accompagnent. C'est également à partir de ce menu qu'on gère les avoirs et les paniers abandonnés.

**→ Catalogue.** C'est le cœur de la boutique, là où on ajoute les produits, on crée des catégories, on configure les transporteurs et fournisseurs, on crée des promotions...

 **Clients.** Ce menu donne accès à toutes les informations sur les clients et permet de modifier leurs adresses.

 **Promotions.** Ce menu à part permet de créer rapidement des bons de réduction et des promotions par le biais d'un jeu de règles.

**→ Service client.** Ce menu permet de gérer tout ce qui a trait au service client et à l'après-vente: messages clients, retours produits, etc.

**→ Statistiques.** Ce menu donne accès à un grand nombre de statistiques et graphiques qui est récupéré et généré par PrestaShop.

## **Personnaliser**

Cette deuxième section vous permet de personnaliser la boutique et d'aller au-delà de la configuration de base. Choisir l'apparence de la boutique, adapter les méthodes de paiement, visez l'international ou compléter la boutique avec de nouvelles fonctionnalités !

**→ Modules.** Multiplient la puissance et l'utilité de la boutique en ajoutant des modules, dont une centaine est déjà disponible dans l'installation par défaut, et de nombreux sont disponibles à l'achat sur la place de marché PrestaShop Addons [\(http://addons.prestashop.com/\)](http://addons.prestashop.com/). C'est également dans ce menu qu'on place les éléments des modules sur le thème choisi.

 **Apparence.** Pour gérer le thème de la boutique, ainsi que les éléments qui viennent modifier son aspect général (images, pages, liens et positions des modules).

**→ Livraison.** Tout ce qui concerne l'expédition des colis, notamment les coûts de transport.

→ Paiement. Pour choisir les modes de paiement que les clients peuvent utiliser.

**→ International.** Pour configurer la boutique avec des éléments locaux et internationaux, tels que la langue et les traductions, la monnaie, les unités de mesure, les taxes et règles de taxes, et les entités géographiques.

#### **Configuration**

Cette section comporte deux menus. Le premier regroupe tous les paramètres liés à votre boutique : ce sont des réglages que vous configurez en démarrant votre boutique, et auxquels vous accédez moins une fois votre activité lancée. Le deuxième menu rassemble des paramètres plus techniques, avec des fonctionnalités avancées.

 **Paramètres de la boutique.** PrestaShop est une solution e-commerce très configurable, et vous pouvez modifier quasiment tous ces comportements à l'aide de ce jeu de pages de préférences.

→ Paramètres avancés. Contient des liens vers des outils et des pages d'informations qui sont trop particuliers pour tenir dans d'autres menus, tels que les réglages du service web, l'outil de sauvegarde de la base de données, ou la page d'amélioration des performances, entre autres. Vous y trouverez aussi les réglages relatifs au back-office lui-même. Par exemple, la liste de vos employés et leurs droits d'accès, entre autres.

Ce sont là les menus par défaut. Les modules peuvent ajouter de nouveaux menus, de nouvelles pages aux menus existants, ou de nouvelles options aux pages existantes. Certaines pages présentent plusieurs onglets pour accéder à davantage de fonctionnalités disponibles dans PrestaShop.